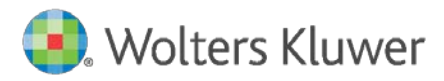

Installation Instructions and Release Notes

September 2021

**Governance, Risk & Compliance**

CRA *Wiz* and Fair Lending *Wiz*: 2021-Q3 Geocoding Data

# **Content**

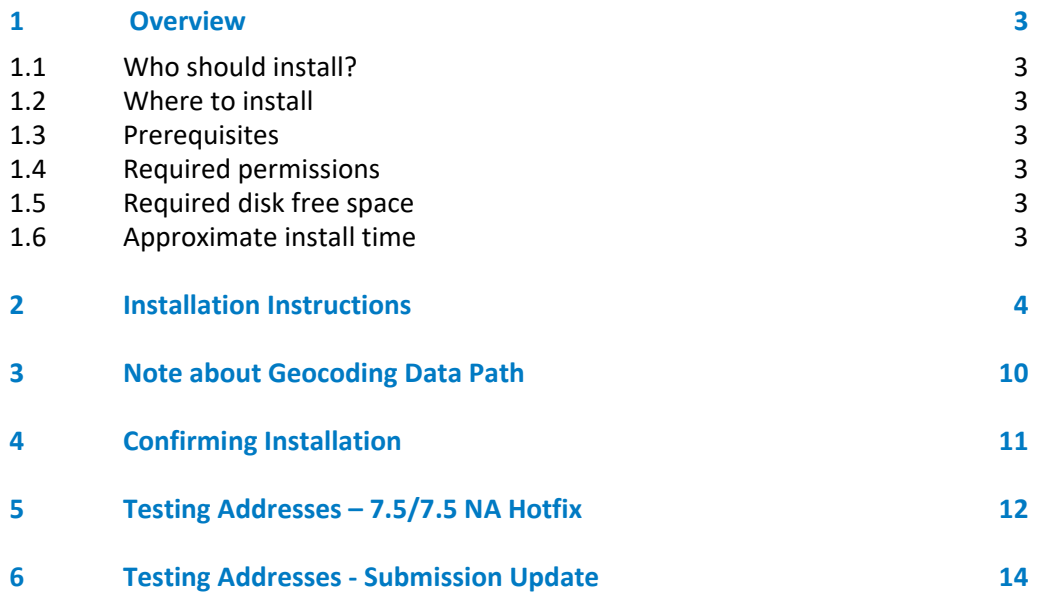

## <span id="page-2-0"></span>1 Overview

You have now received the **2021-Q1 geocoding dataset**. Each year millions of new addresses and corrections are made to the geocoding data. Using the most up-to date address data will help you to achieve a higher match rate and more-accurate matches.

## <span id="page-2-1"></span>1.1 Who should install?

All clients that use CRA *Wiz* and Fair Lending *Wiz* as their geocoding provider should install this update.

## <span id="page-2-2"></span>1.2 Where to install

The update should be installed only on the server. To find the current location of your geocoding data go to **System Maintenance** > **Data and Application Mapping** and check the path next to **Geocoding Data – 2010**. If you do not have access to the application, below is a SQL Query that can be run to determine the current location of the data:

use objectstore select Location from dbo.elementlocations where ElementName='Geocoding Data - 2010'

## <span id="page-2-3"></span>1.3 Prerequisites

<span id="page-2-4"></span>CRA *Wiz* and Fair Lending *Wiz* 7.5 recommended.

#### 1.4 Required permissions

The geocoding installer uses an executable to write files to a drive of your choice. A Windows administrator account is recommended.

## <span id="page-2-5"></span>1.5 Required disk free space

Full US: 10GB Central: 4.5GB Midwest: 4.0GB Northeast: 5GB Southwest: 4.2GB Southeast: 5.0GB Western: 5.0GB

## <span id="page-2-6"></span>1.6 Approximate install time

Full US: approximately seven (7) minutes. Central: 4 minutes Midwest: 4 minutes Northeast: 4 minutes Southwest: 3 minutes Southeast: 3 minutes Western: 3 minutes

# <span id="page-3-0"></span>2 Installation Instructions

To install geocoding data, do the following:

1. Using the **2021-Q1 Geocoding Data Install**, run the **Setup.exe.**

The installer displays the **Welcome** screen:

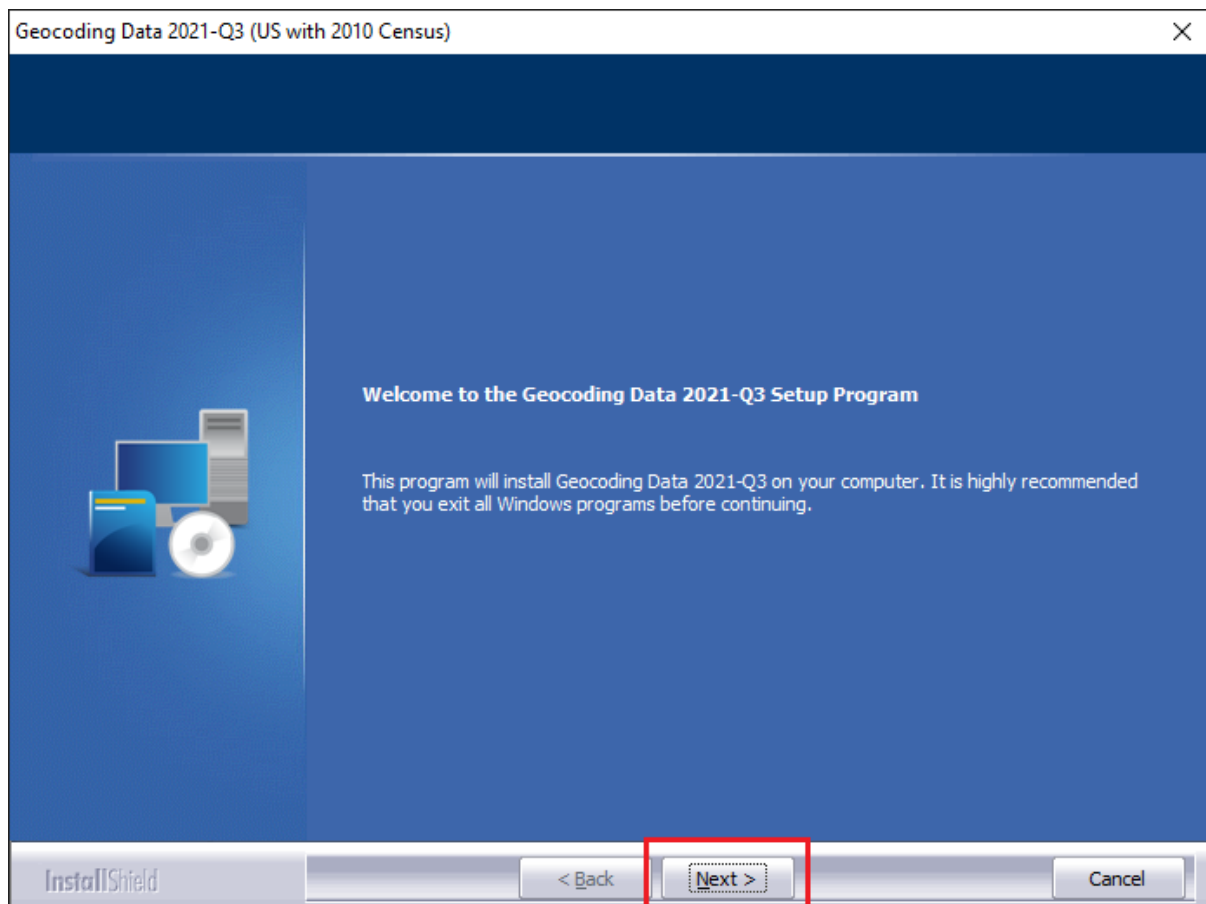

2. Click the **Next** button.

The installer displays the **Choose Destination Location** screen.

3. In the **Choose Destination Location** screen, do one of the following:

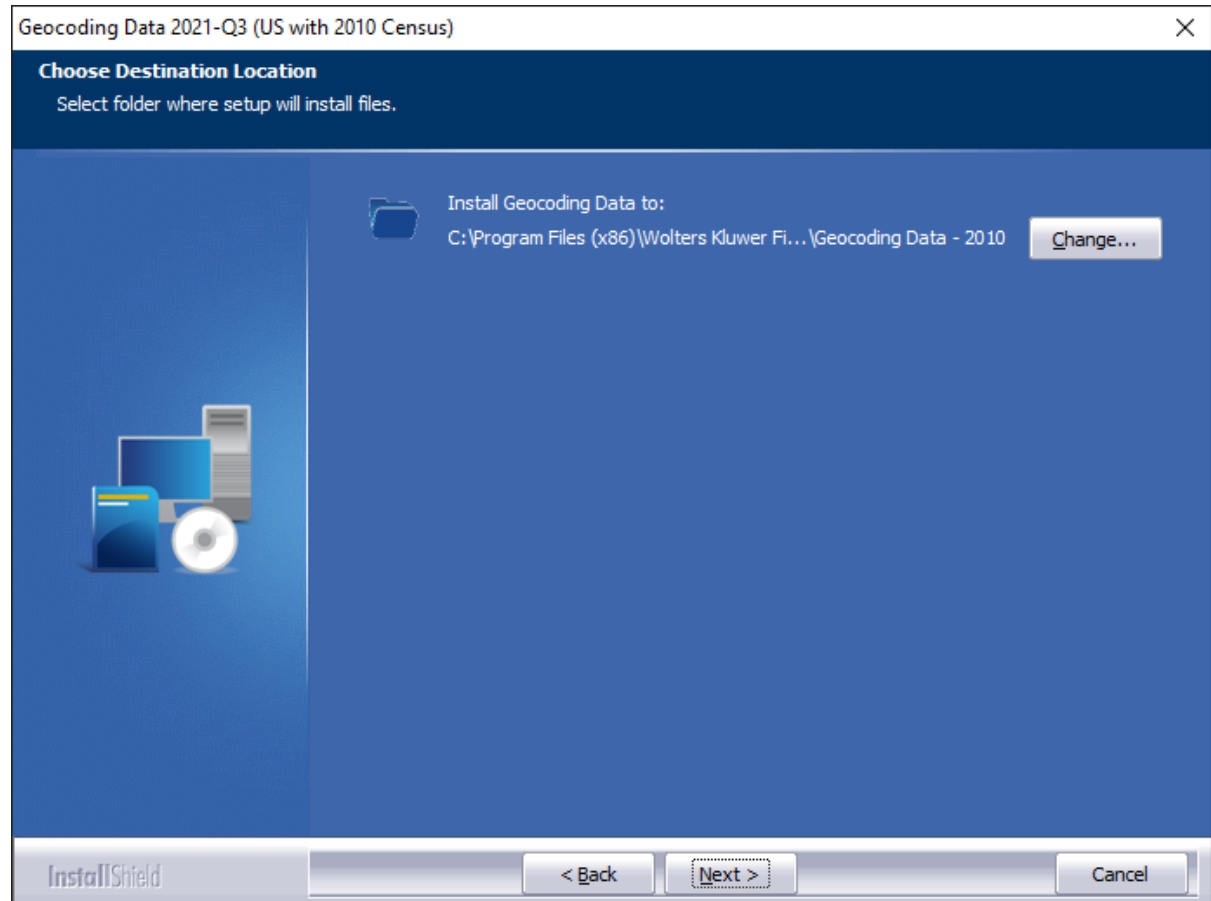

• If you want to accept the default installation location:

**C:\Program Files (x86)\Wolters Kluwer Financial Services\Geocoding Data – 2010**

…click the **Next** button. The installer displays the **Ready to the Install Program** screen. For procedures, go to **Page 7**.

- If you want to select a location to install the data, follow these steps:
	- 3.1. Click the **Change…** button:

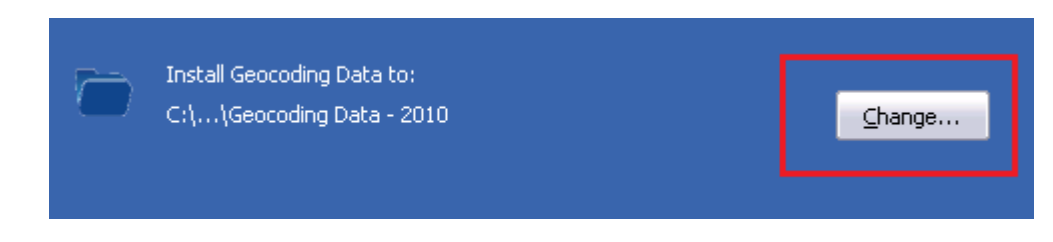

The installer displays the **Choose Folder** dialog box:

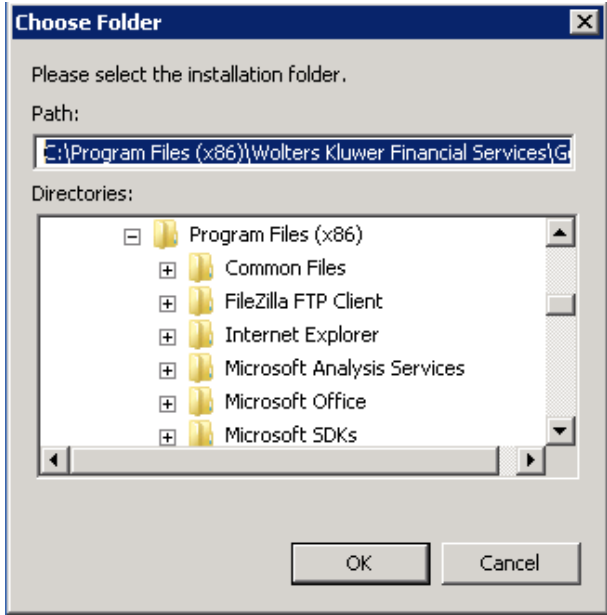

3.2.Use the dialog box controls to select an installation location:

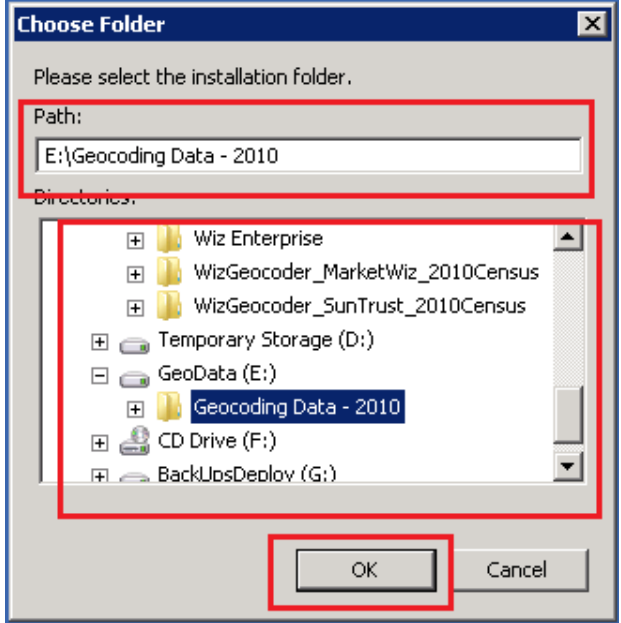

3.3.Click the **OK** button.

The installer closes the Choose Folder dialog box.

3.4.In the Choose Destination Location screen, click the **Next** button. The installer displays the **Ready to Install the Program** screen.

4. In the **Ready to Install the Program** screen, click the **Install** button to start the installation:

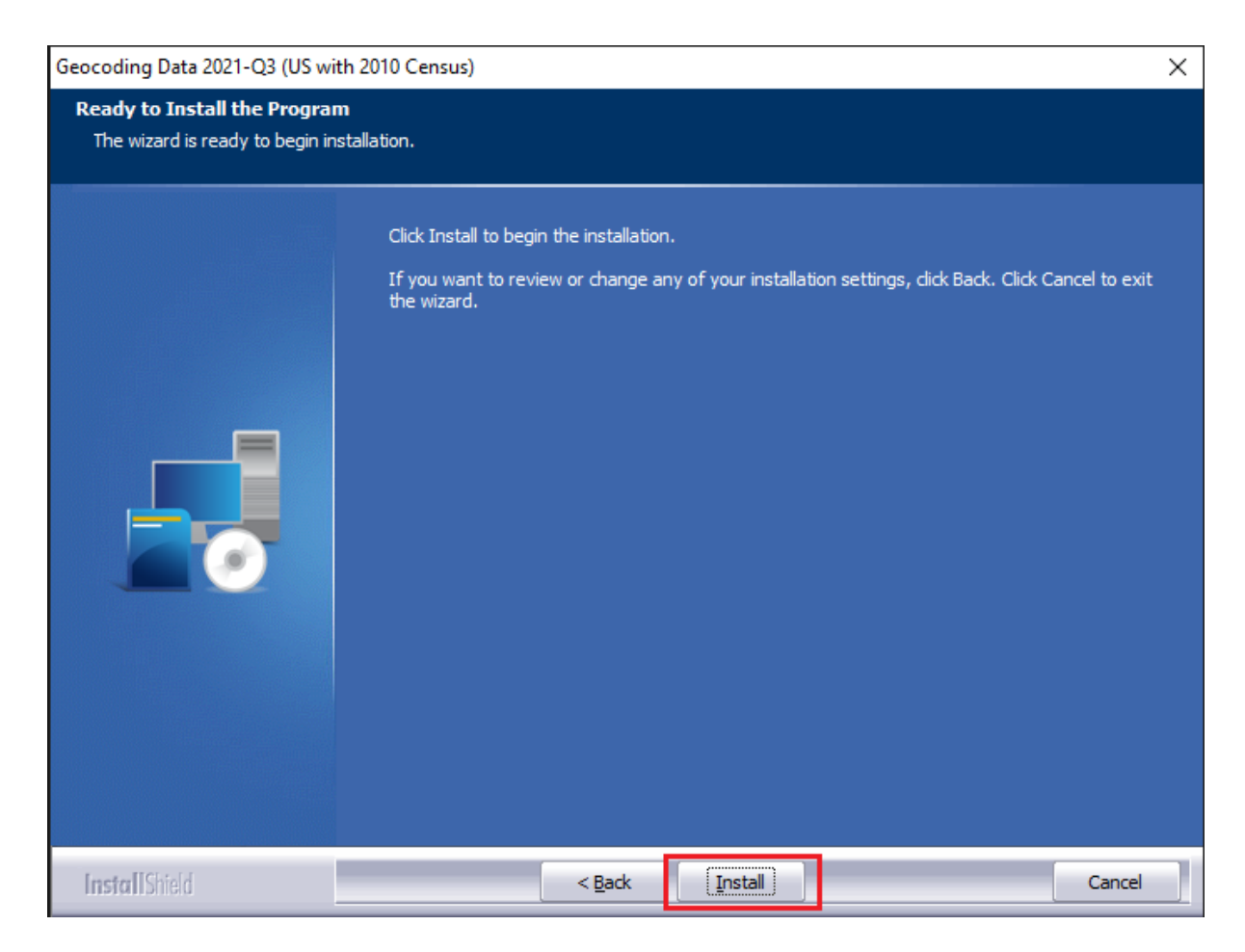

The installer displays the **Setup Status** screen:

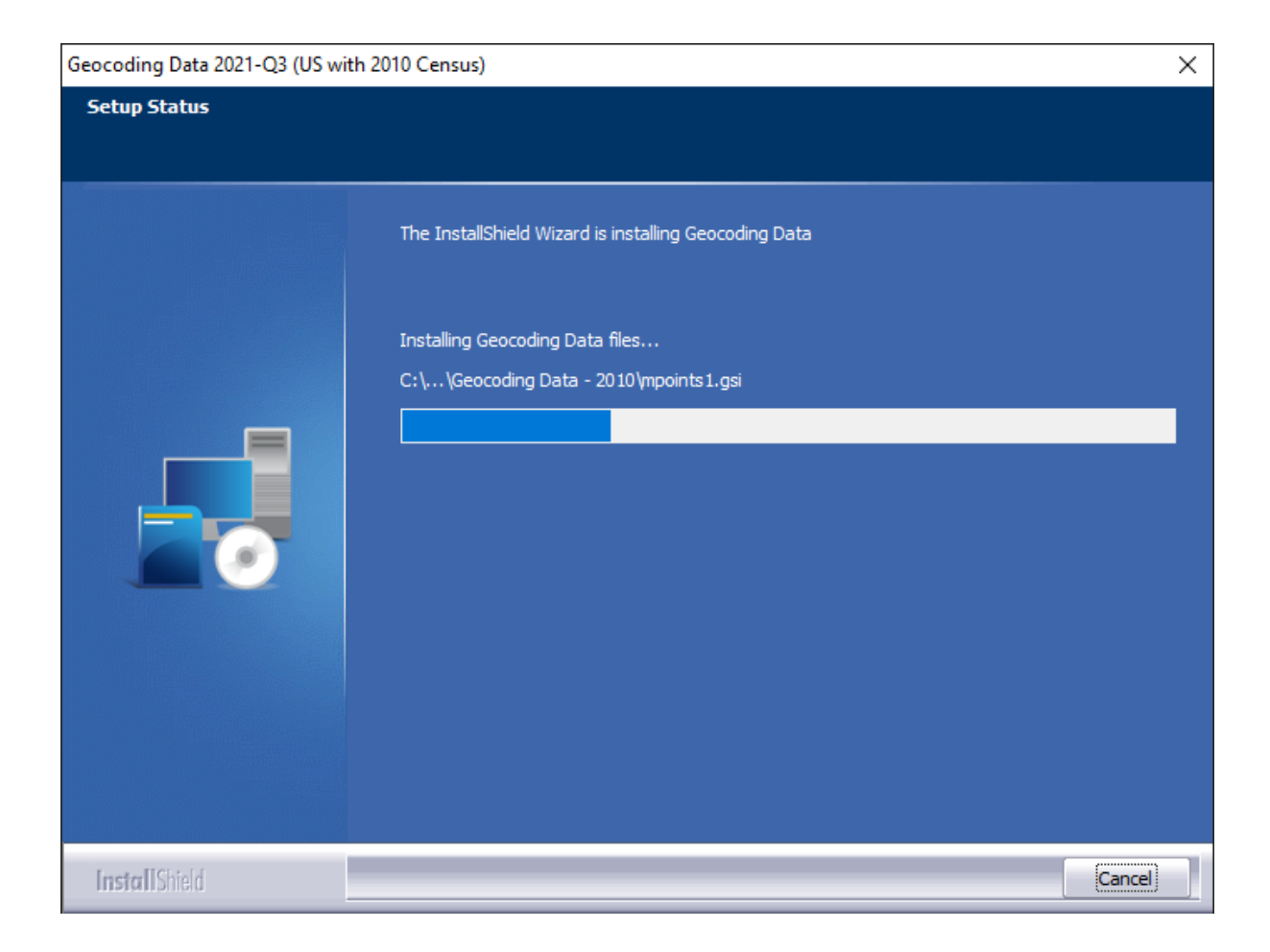

When installation is complete, the installer displays the **Finish** screen:

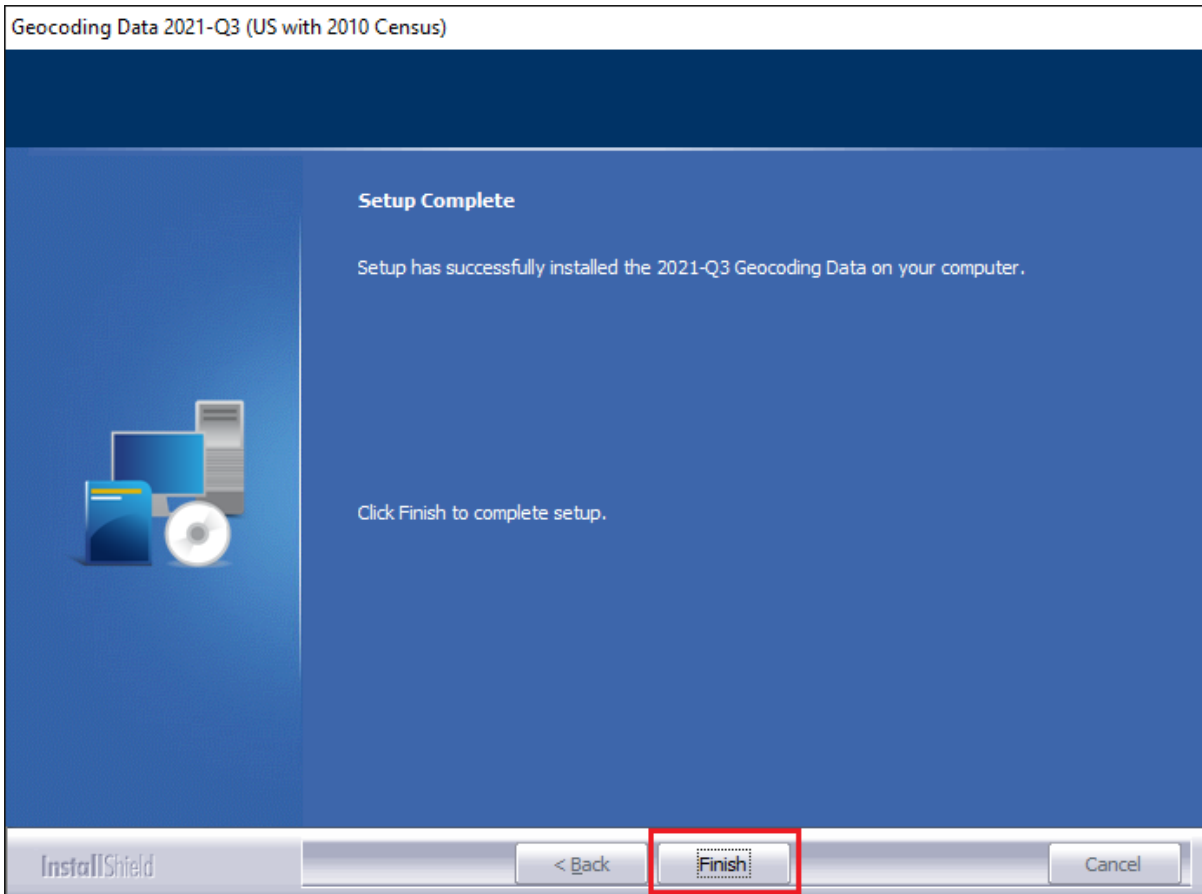

5. Click the **Finish** button to exit.

# <span id="page-9-0"></span>3 Note about Geocoding Data Path

If you have installed Geocoding Data in a client/server environment **for the first time**, you need to update the geocoding data path to a **shared folder** (i.e., instead of the drive letter that the installer uses). This path can be updated using the **Data and Application Mapping** section of the CRA *Wiz* and Fair Lending *Wiz* **System Maintenance** screen (as seen below).

Before:

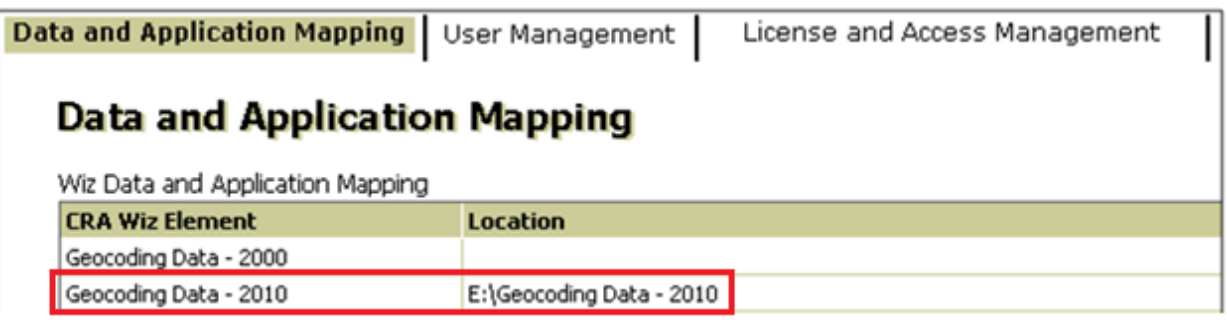

After:

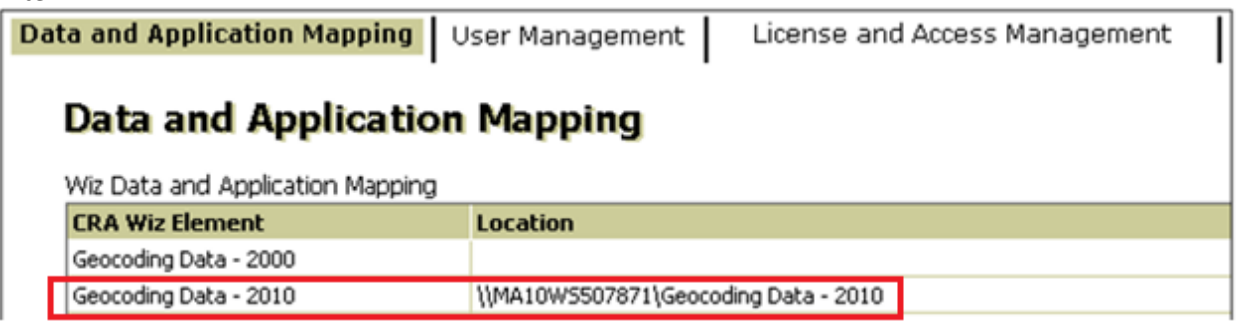

**Important**: Please note that if you do not have access to CRA *Wiz* and Fair Lending *Wiz* you can update these paths by modifying the **Geocoding Data – 2010** path in the **dbo.Elementlocations** table located in the **Objectstore** database:

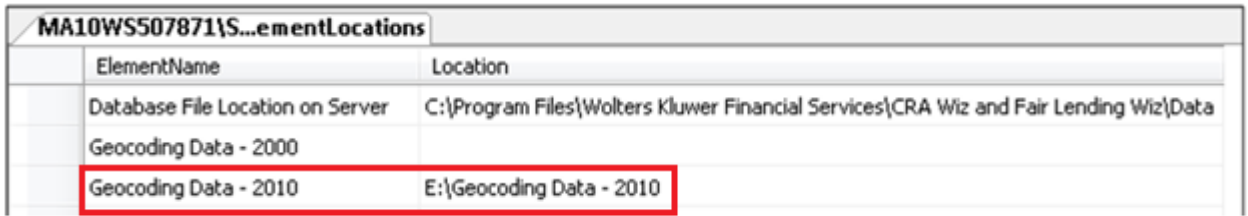

# <span id="page-10-0"></span>**4** Confirming Installation

In **CRA** *Wiz* **and Fair Lending** *Wiz*, do the following:

- 1. Go to **Main** > **System Maintenance**.
- 2. Note the path listed next to the **Geocoding Data 2010** entry.

In **Windows**, do the following:

- 1. Launch **Windows Explorer**.
- 2. Use Windows Explorer to navigate to the path you noted in **Step 2** above.
- 3. Open the **geo32ver**.**txt** file in a text editor (such as **Notepad**). You should see the version below:

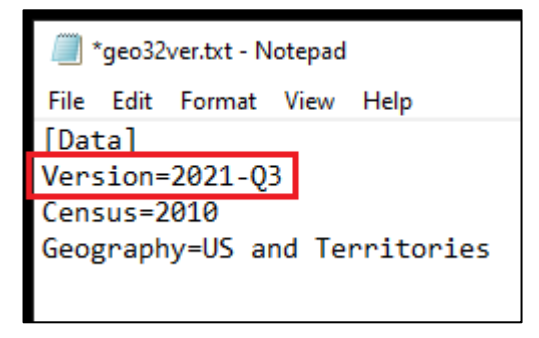

If you do not see this version information, either the install did not complete successfully or the path in System Maintenance is incorrect.

## <span id="page-11-0"></span>5 Testing Addresses – 7.5/7.5 NA Hotfix

If you have installed the **CRA** *Wiz* **and Fair Lending** *Wiz* **7.5 NA Hotfix (Front End Build 75.3.11)**, the addresses below can be used to test that your geocoding data has been updated. Each address will receive an exact parcel match with the latest geocoding data.

#### US

3098 Hardy Ct Salem IN 47167

8004 Brooks Rd Charlestown IN 47111

33229 Worrell St Niles MI 49120

713 NE 1160th Ave Red Oak OK 74563

#### Central

66730 Baldwin Wyatt IN 46595

124 Saban Ln Burkesville KY 42717

42 Simpson Ln Elizabethtown IL 62931

25 River Road Worthville KY 41098

#### **Midwest**

40367 30th Ave Isle MN 56342

35463 259th St Kimball SD 57355

52896 100th St Hector MN 55342

8328 Paradise Hill Lane Fort Calhoun NE 68023

## Northeast

14 Riverview Dr Wood River Jct RI 02894

© 2021 Wolters Kluwer 12 60 Joyce Ann Ln Felton DE 19943

70 Bedner Lane Perryopolis PA 15473

11 Wood Ave Riercefield NY 12973

### Southeast

2636 Yates Crossing Ona WV 25545

7614 Ridgeview Rd Corryton TN 37721

212 Legacy Blvd Hattiesburg MS 39402

## 1426 Milan St

North Port FL 34286

## Southwest

221 Strickland St Del Rio TX 78840

17845 E Falcon Pass Owasso OK 74055

1 Friendship Dr Arkadelphia AR 71923

507 Dover Drive Vian OK 74962

#### **West**

5376 Sweetwater Trl San Diego CA 92130

822 E Daisy Ave Salt Lake UT 84094

2518 Apex Valley Rd Black Hawk CO 80422

403 Flacier Pines Dr West Glacier MT 59936

## <span id="page-13-0"></span>6 Testing Addresses - Submission Update

If you have installed the **CRA** *Wiz* **and Fair Lending** *Wiz* **7.5 Submission Update (Front End Build 75.5.2)**, the addresses below can be used to test that your geocoding data has been updated. Each address will receive an exact parcel match with the latest geocoding data.

US 2730 BROWNSBORO ROAD 160A LOUISVILLE KY 40206

121 JOSEPHINE TOBIN DRIVE SAN ANTONIO TX 78201

5815 DEGIVERVILLE AVE SAINT LOUIS MO 63112

15221 S LACROSSE AVE OAK FOREST IL 60452

#### **Central**

6527 E 92ND HW MONTICELLO KY 42633

1026 CO 2400 NORTH CARMI IL 62821

1928 E LASALLE AVE MISHAWAKA IN 46545

5653 PAW PAW LAKE RD COLOMA MI 49038

#### Midwest

1969 350TH ST B TAMA IA 52339

15977 WRIGHT PLZ 315 OMAHA NE 68130

40367 30TH AVE ISLE MN 56342

8605 E 19TH TERR 207 KANSAS CITY MO 64126

#### Northeast

232 PAVONIA AVE 623 JERSEY CITY NJ 07302

© 2021 Wolters Kluwer 14 60 JOYCE ANN LN FELTON DE 19943

1401 N ST NW 306 WASHINGTON DC 20005

3287 SARDIS ROAD MURRYSVILLE PA 15668

## **Southeast**

465 W TARPON NW BLVD PORT CHARLOTTE FL 33952

1558 CHARLIE MELTON RD ALLONS TN 38541

115 MERLIN DRIVE KNIGHTDALE NC 27545

4501 ARLINGTON BLVD 600 ARLINGTON VA 22203

#### Southwest

2007 WINROCK BLVD 174 HOUSTON TX 77057

6357 South 80th East Avenue TULSA OK 74133

1310 EASTSIDE CENTRE CT MOUNTAIN HOME AR 72653

1000 RENAUD DR SCOTT LA 70583

## West

3010 61ST AVE SW SEATTLE WA 98116

44485 STERLING HIGHWAY SOLDOTNA AK 99669

8355 ROSEWOOD AVE WEST HOLLYWOOD CA 90048

2350 LIMON DR FORT COLLINS CO 80525

**About Wolters Kluwer:** Wolters Kluwer provides audit, risk and compliance solutions that help financial organizations improve efficiency and effectiveness across their enterprise. Whether complying with regulatory requirements, addressing a single key risk, or working toward a holistic risk management strategy, more than 15,000 customers worldwide count on Wolters Kluwer for a comprehensive and dynamic view of risk management and compliance. With more than 30 offices in over 20 countries, the company's prominent brands include: FRSGlobal, ARC Logics for Financial Services, PCi, Bankers Systems, VMP® Mortgage Solutions, AppOne®, GainsKeeper®, Capital Changes, NILS, AuthenticWeb™ and Uniform Forms™. Wolters Kluwer is a leading global information services and publishing company with annual revenues of (2011) €3.4 billion (\$4.7 billion) and approximately 19,000 employees worldwide. Please visit our website for more information.

**Confidentiality Notice:** This docment contains privileged information that is intended for the addressee only. If you are not an intended recipient of the original sender (or responsible for delivering the message to such person), you are hereby notified that any review, disclosure, copying, distribution or the taking of any action in reliance of the contents of and links to attachments in the document is strictly prohibited. If you have received this in error, please immediately notify the sender and permanently delete any copies of this document (digital or paper) in your possession.

**Wolters Kluwer** 230 3rd Ave. Waltham, MA 02453 800.261.3111

© 2021 Wolters Kluwer 16